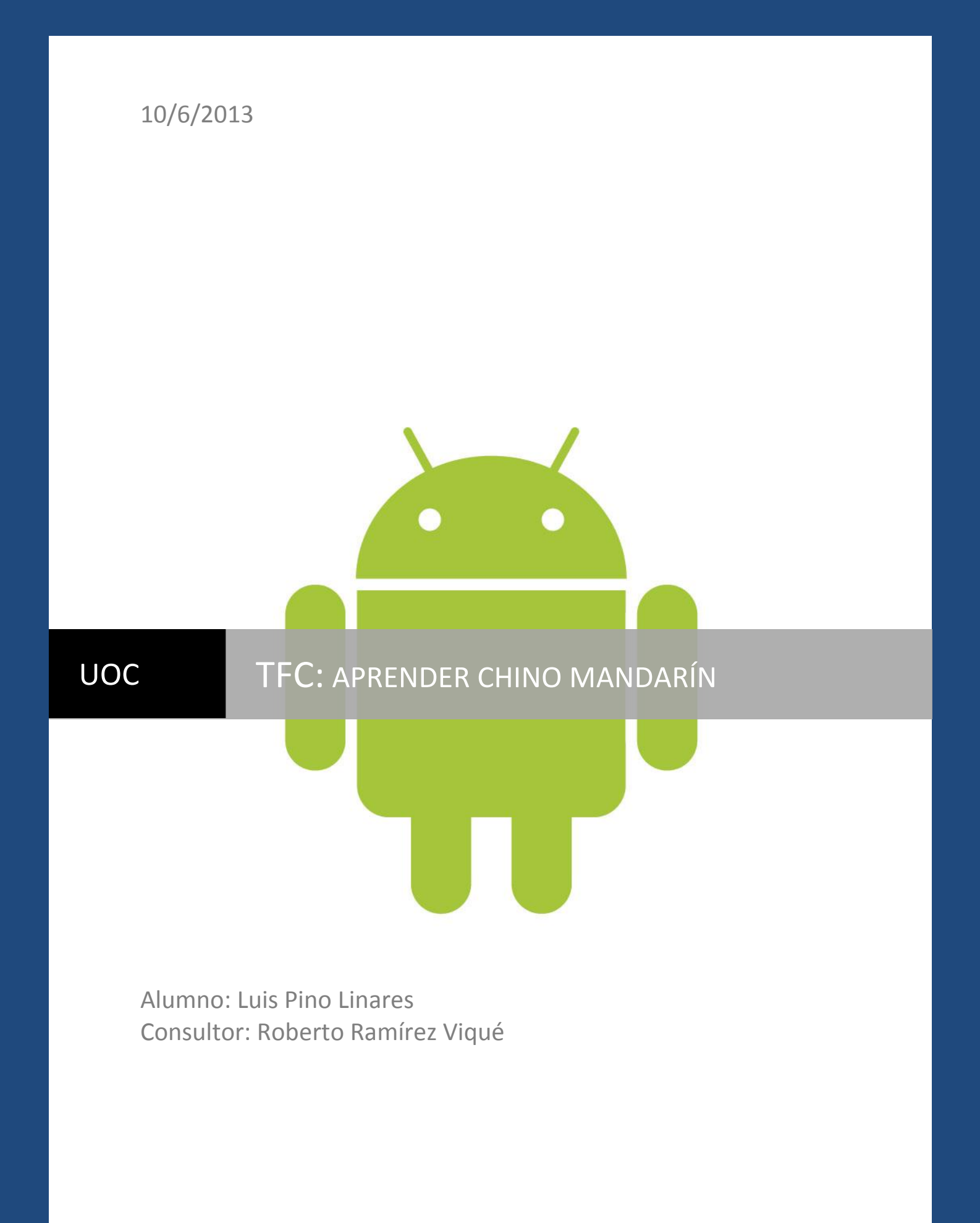

Desarrollo de aplicaciones en Android

# <span id="page-1-0"></span>Resumen

El uso de aplicaciones para dispositivos móviles se ha multiplicado a lo largo de los últimos años. Hoy en día cualquier persona que disponga de un Smartphone tiene acceso, a través de plataformas de distribución, a un enorme número de aplicaciones. El fácil acceso por parte de los usuarios junto con la gran variedad de utilidades que se pueden programar contribuye al gran atractivo de las aplicaciones.

La primera decisión que el programador debe tomar es la elección de una plataforma de programación. En general se pueden desarrollar aplicaciones híbridas que tienen un funcionamiento multiplataforma o aplicaciones nativas que son específicas a una plataforma. En el caso del presente TFC se escogió desarrollar la aplicación para Android que es, según IDC, el sistema operativo más utilizado con una cuota de mercado del 70% a finales de 2012.

En cuanto a la elección de la temática de la aplicación, tras un análisis de mercado, se observó la falta de aplicaciones que ofreciesen un fácil y completo método para aprender chino mandarín desde el español. PineApp, la aplicación desarrollada en este TFC, ofrece a los usuarios cursos divididos en lecciones temáticas, las lecciones están divididas en dos apartados:

1. Rutina de aprendizaje: Muestra una serie de palabras, frases, consejos de gramática, diálogos y trivia. Además muestra las relaciones entre estos elementos.

2. Contenidos: Muestra el contenido de las lecciones en formato lista para ser rápidamente consultado por el usuario.

El desarrollo de la aplicación se ha hecho en Java, con la base de datos en SQLite y todo ello se ha realizado utilizando el IDE Eclipse con el plugin ADT (Android Developper Tools)

# Índice

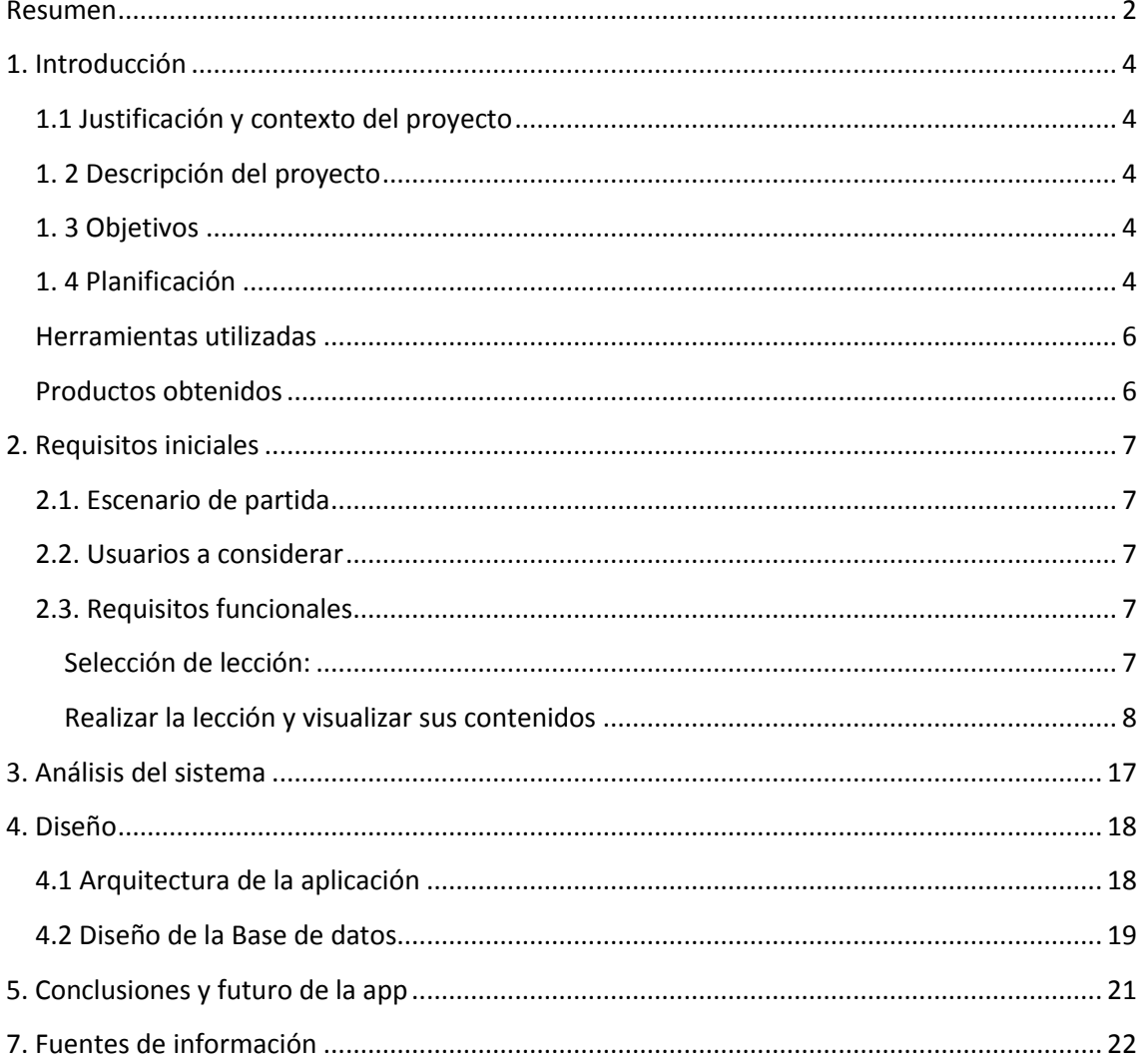

# <span id="page-3-0"></span>1. Introducción

## <span id="page-3-1"></span>**1.1 Justificación y contexto del proyecto**

El presente TFC se realiza dentro del área temática Desarrollo de aplicaciones para dispositivos móviles. Entre las distintas posibilidades para la realización del proyecto, este proyecto se centra en el desarrollo de una aplicación para Android. La elección se ha realizado por la relevancia de Android dentro de los sistemas operativos para dispositivos móviles, además se ha tenido en cuenta que el lenguaje de programación para Android es Java, y que, a lo largo de la carrera, se ha hecho especial hincapié en el aprendizaje de este lenguaje. Por último, existen un gran número de tutoriales y dudas resueltas online que facilitan la programación.

### <span id="page-3-2"></span>**1.2 Descripción del proyecto**

El objeto de este TFC es realizar el análisis diseño e implementación de una aplicación utilizando el IDE Eclipse con el Plugin ADT. Funcionalmente, la aplicación ofrece al usuario una serie de cursos de chino mandarín. La aplicación está pensada para que funcione offline, es decir todos los recursos serán almacenados en el dispositivo móvil, esto favorece la velocidad de acceso a los datos y hace posible utilizar la aplicación en cualquier situación.

El funcionamiento general de la aplicación es bastante sencillo, ya que una vez instalada la aplicación en el dispositivo móvil estará lista para ser utilizada.

### <span id="page-3-3"></span>**1.3 Objetivos**

Los objetivos que se pretenden conseguir mediante la realización de este trabajo son los siguientes:

Poner en práctica conocimientos adquiridos a lo largo de la carrera sobre ingeniería del software y técnicas de desarrollo.

Aprender a desarrollar aplicaciones para Android utilizando el SDK de Android. Esto implica también el uso de bases de datos en SQLite y gestión de versiones con GIT.

Desarrollar una aplicación que, en algunos aspectos, supere a las actualmente disponibles. Dicha aplicación facilitará el aprendizaje del chino mandarín a hispanohablantes.

### <span id="page-3-4"></span>**1.4 Planificación**

El desarrollo del proyecto se ha hecho utilizando el ciclo en cascada. Dentro del marco del TFC, primero se realizó una planificación con objetivos y requisitos, en segundo lugar se ha hecho el diseño y la implementación y por último se ha realizado la memoria y presentación virtual.

Planificación y análisis de requisitos:

#### Planificación

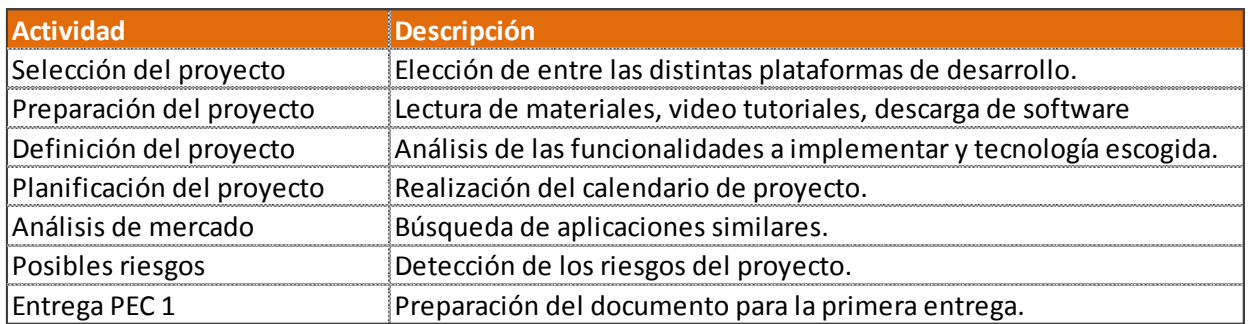

### 2. Diseño, implementación y pruebas

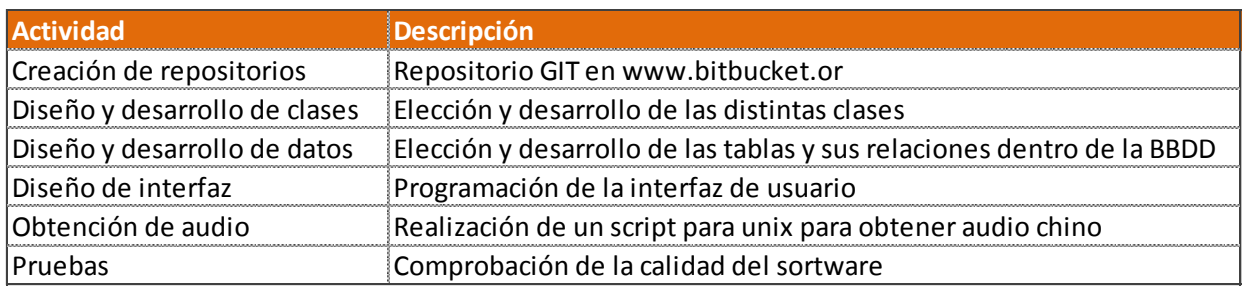

### 3. Realización de la memoria y presentación virtual

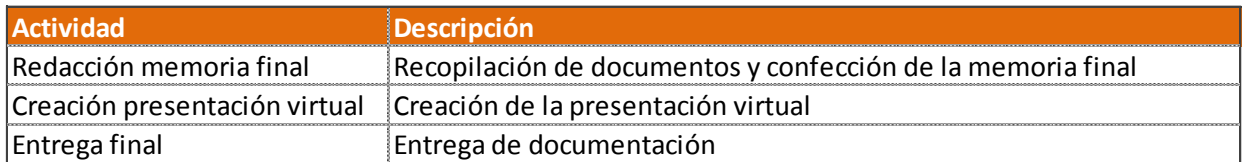

El plazo para el desarrollo de estos tres apartados ha sido el siguiente:

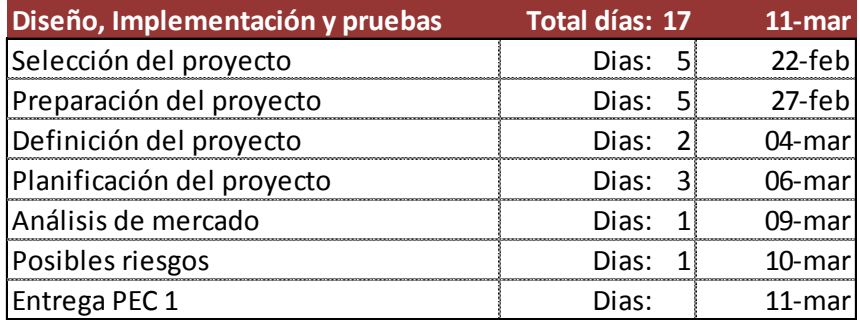

TFC – Aplicaciones para dispositivos móviles Luis Pino Linares Luis Pino Linares Memoria Final junio de 2013

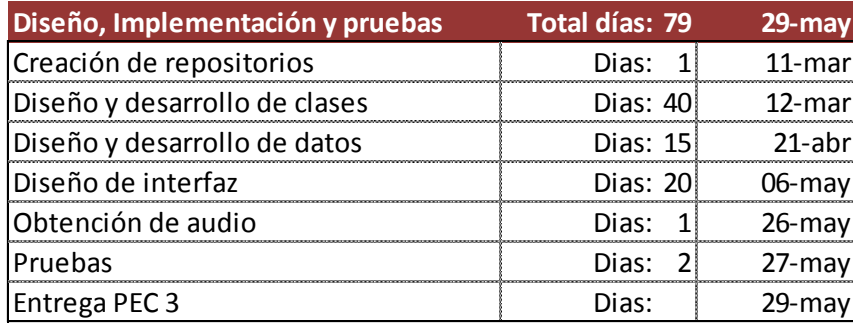

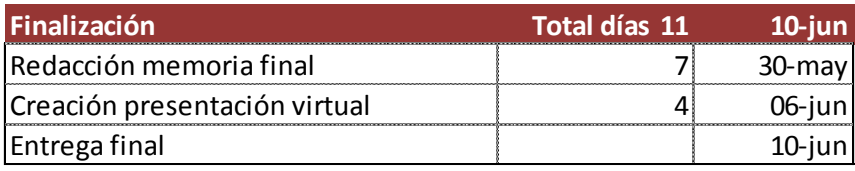

#### <span id="page-5-0"></span>**1.5 Herramientas utilizadas**

El proyecto se ha desarrollado utilizando el Plugin ADT de Android y el IDE Eclipse.

Para la base de datos se ha utilizado SQLite 3. Complementariamente se ha utilizado un archivo Excel para facilitar la creación de contenidos de la BBDD.

El control de versiones se ha realizado con repositorios GIT, las versiones serán guardadas localmente y online en https://bitbucket.org.

La aplicación se ha probado tanto en dispositivos móviles físicos como en los emuladores que pueden ser creados desde Eclipse.

Los iconos de la aplicación han sido obtenidos de [www.androidicons.com](http://www.androidicons.com/)

El audio chino en formato mp3 proviene de Google Translate y se ha obtenido mediante un Shell script de Unix.

Para la redacción de textos se ha utilizado Microsoft Word.

Para la visualización de la aplicación en video se ha utilizado BB Flashback Express Player.

#### <span id="page-5-1"></span>**1.6 Productos obtenidos**

La entrega final consta de varios productos:

Código fuente de la aplicación, incluyendo audios e imágenes.

Scripts para obtener el audio de Google Translate.

Excel con datos de la BBDD.

Memoria TFC en formato PDF.

Vídeo presentación del proyecto.

TFC – Aplicaciones para dispositivos móviles Luis Pino Linares Luis Pino Linares Memoria Final junio de 2013

#### <span id="page-6-0"></span>**2. Requisitos iniciales**

Los siguientes epígrafes describen el escenario los requisitos del presente Trabajo de Fin de Carrera, así como las principales necesidades establecidas desde el inicio.

#### <span id="page-6-1"></span>**2.1. Escenario de partida**

Gerar es una academia que desea incorporar las nuevas tecnologías al aprendizaje de sus alumnos. En la actualidad ninguna de las soluciones disponibles le son de utilidad ya que ni muestran interrelaciones entre los elementos del lenguaje, ni permiten al alumno prepararse para el examen HSK del Instituto Confucio.

Los estudiantes están acostumbrados a estudiar con obsoletos manuales de otras editoriales y a menudo se quejan de que esporádicamente les gustaría estudiar chino por su cuenta pero que normalmente no suelen tener el manual a mano.

Además la adquisición del manual es relativamente cara y no está prevista que se renueve ni que se adapte a los nuevos métodos de enseñanza.

Por estos motivos, Gerar estima que el desarrollo de una aplicación para Android para aprender chino es algo que puede aportar gran valor añadido y se obtienen los siguientes beneficios:

- Posibilitan el estudio del chino en cualquier lugar
- Orientan el aprendizaje del chino al examen HSK
- Permiten a los profesores pedir la inclusión de determinadas palabras o frases que se han estudiado en clase.
- Elimina la dependencia de manuales y sus desventajas.
- Mejora la imagen de la empresa hacia sus clientes por la utilización de la tecnología como medio para incrementar el aprendizaje.

#### <span id="page-6-2"></span>**2.2. Usuarios a considerar**

Dentro del ámbito del presente TFC sólo se contemplan estudiantes anónimos, sin embargo para el futuro se prevé incorporar los perfiles de profesores y administradores de la BBDD.

### <span id="page-6-3"></span>**2.3. Requisitos funcionales**

Como se ha comentado anteriormente, el principal objetivo de la aplicación es facilitar el aprendizaje del chino. Para ello el usuario debe poder:

- Selecciona una lección
- Realizar la lección y visualizar sus contenidos
- Ver la interrelación entre elementos
- Agregar los contenidos más relevantes a la lista de favoritos.

#### <span id="page-6-4"></span>**Selección de lección:**

Funcionalidades desarrolladas o en proceso de ser desarrolladas:

En primer lugar el usuario visualizará el menú principal:

Si el usuario elige zona de aprendizaje, éste podrá elegir entre un listado de "Lecciones"

TFC – Aplicaciones para dispositivos móviles Luis Pino Linares Luis Pino Linares Memoria Final junio de 2013

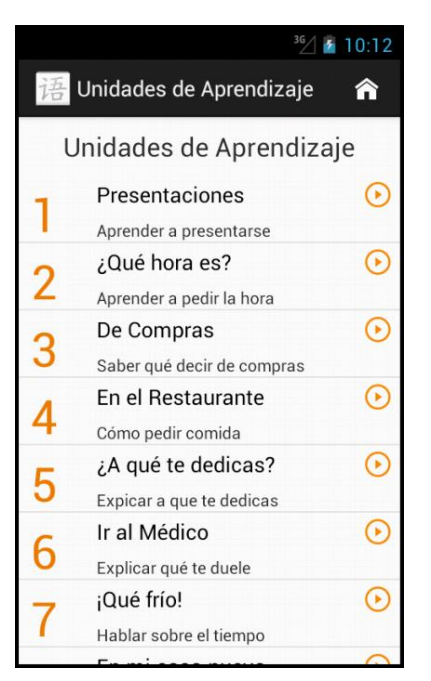

Un ejemplo sería "Presentaciones".

Dentro de cada Situación, el usuario podrá escoger entre 2 opciones.

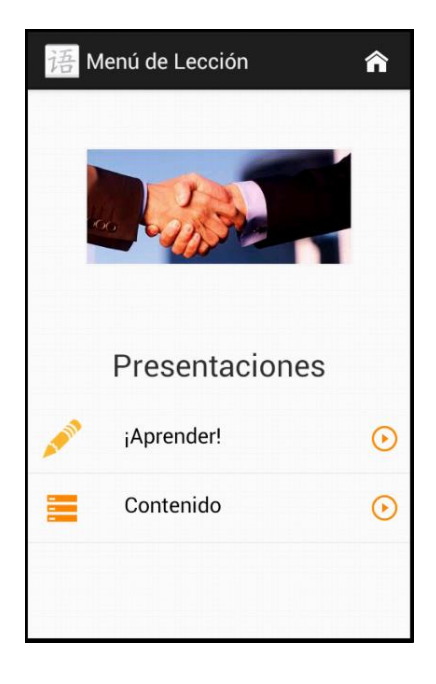

#### <span id="page-7-0"></span>**Realizar la lección y visualizar sus contenidos**

El usuario tiene dos maneras de visualizar los contenidos del curso, en primer lugar mediante una rutina de aprendizaje en la cual, de manera secuencial y progresiva, se muestran palabras, frases, gramática, diálogos y trivia.

1. Palabra

La Palabra podrá ser visualizada en chino simplificado, pinyin (romanización del chino) y español.

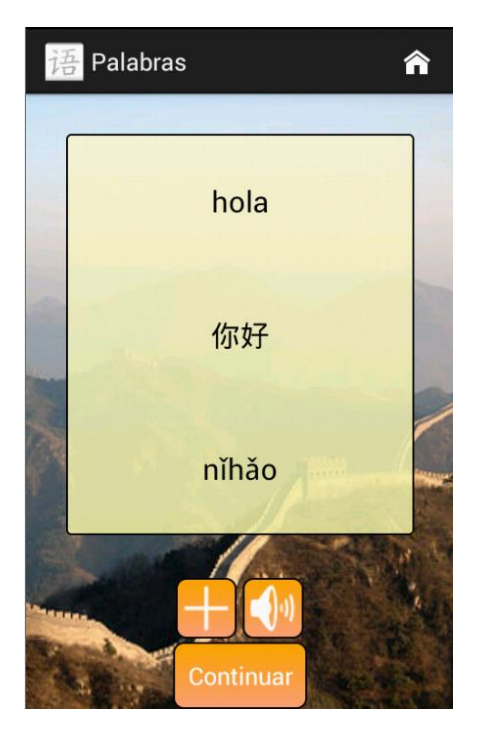

Existen 3 botones en esta pantalla:

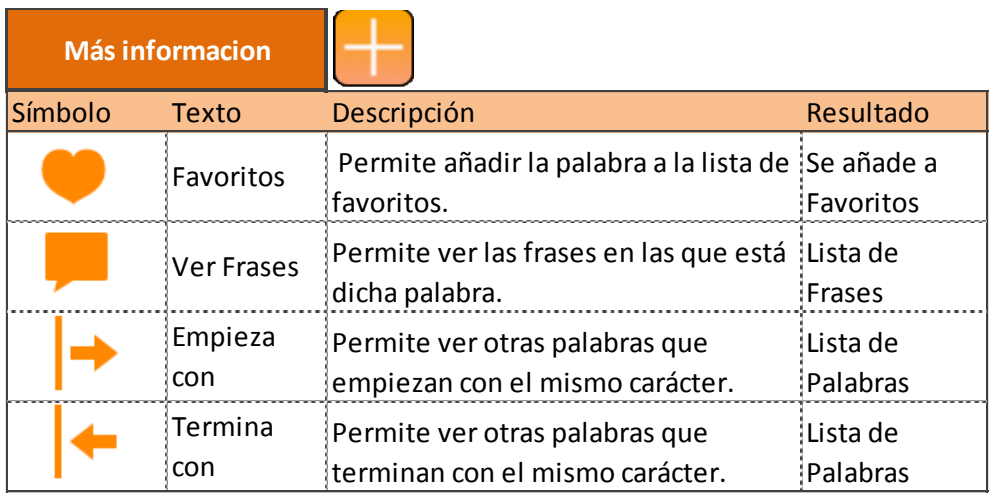

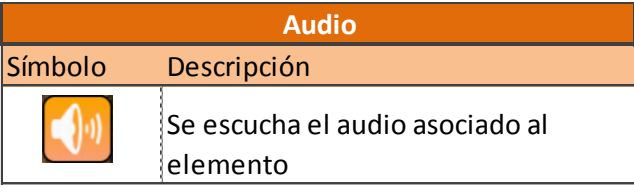

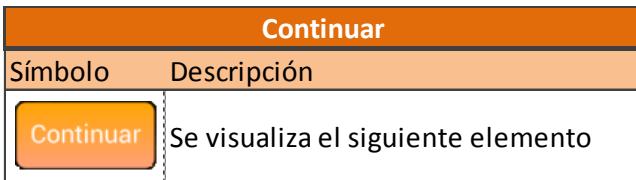

2. Frase

La Frase podrá ser visualizada en chino simplificado, pinyin y español.

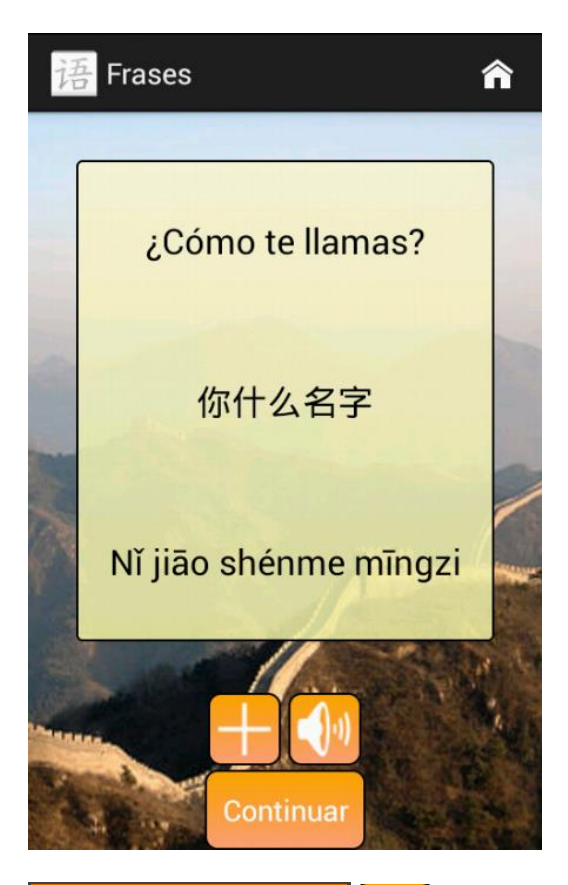

**Más informacion**

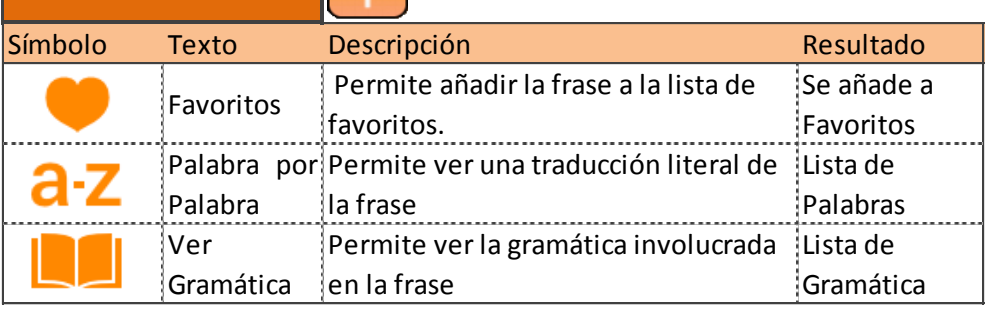

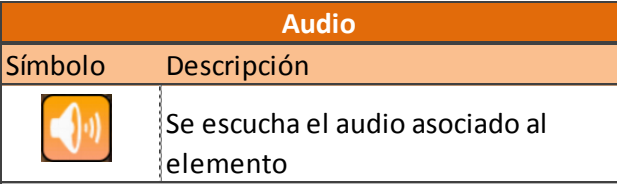

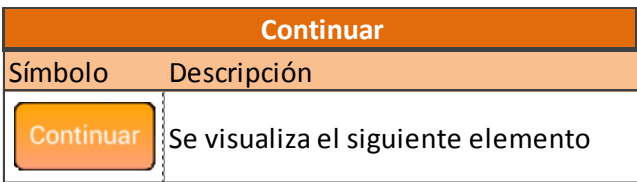

TFC – Aplicaciones para dispositivos móviles<br>
Memoria Final (1993) luis Pino Linares<br>
junio de 2013 Memoria Final

3. Diálogo

El diálogo podrá ser visualizado en chino simplificado, pinyin y español.

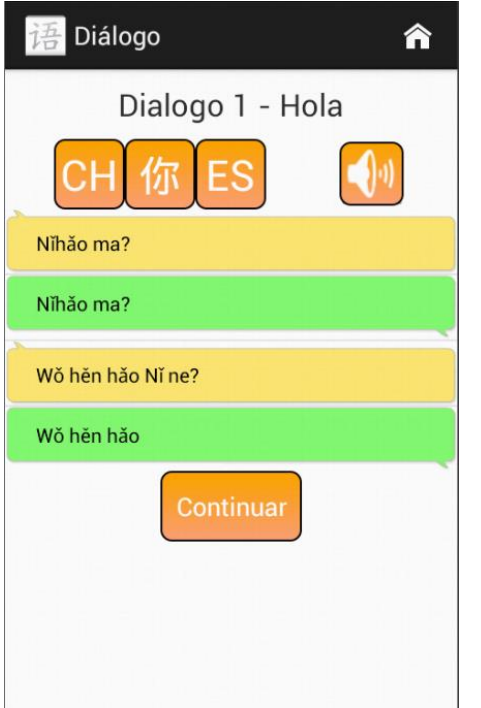

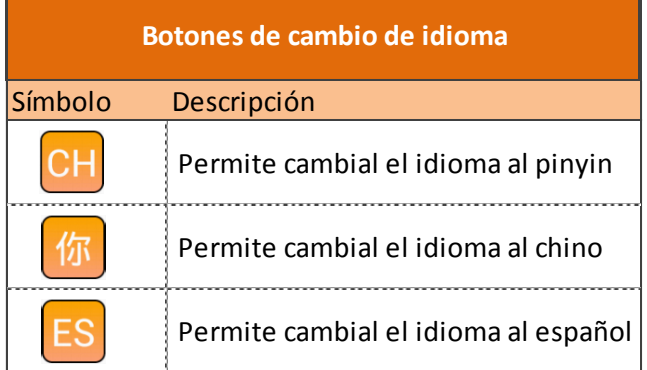

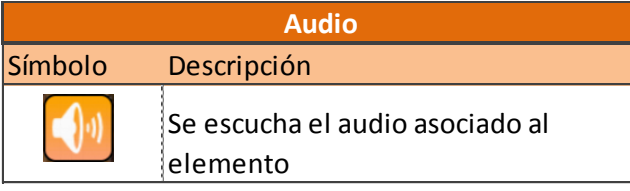

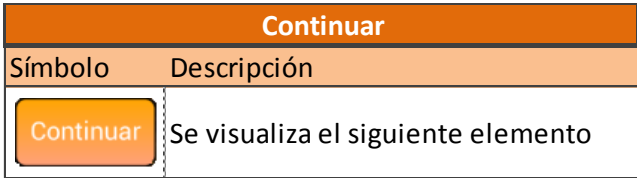

TFC – Aplicaciones para dispositivos móviles de antigación de la contrata la contrata la contrata la contrata l Memoria Final interventidade a contra e a contra e a contra e a contra e a contra e interventidade a contra e a contra e a contra e a contra e a contra e a contra e a contra e a contra e a contra e a contra e a contra e a

4. Gramática

Se incorporarán consejos para entender la gramática china.

Se podrán ver ejemplos de ese caso gramatical, es decir las frases y palabras que estén relacionados con dicho consejo.

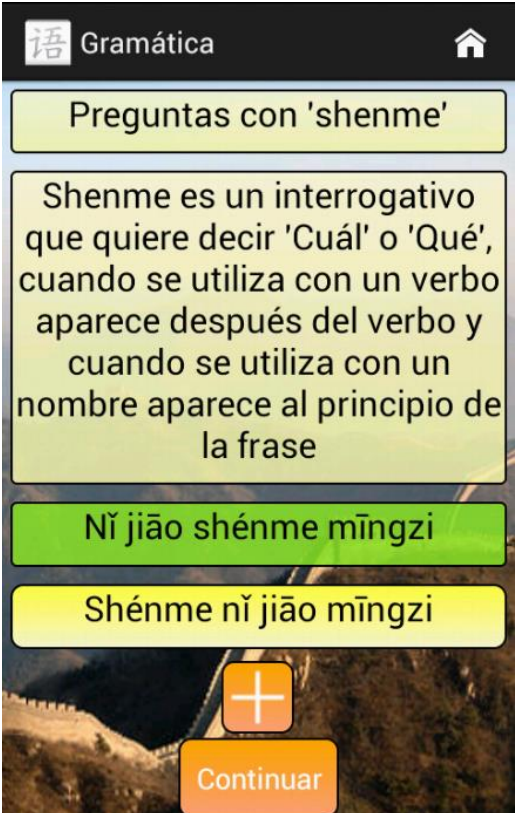

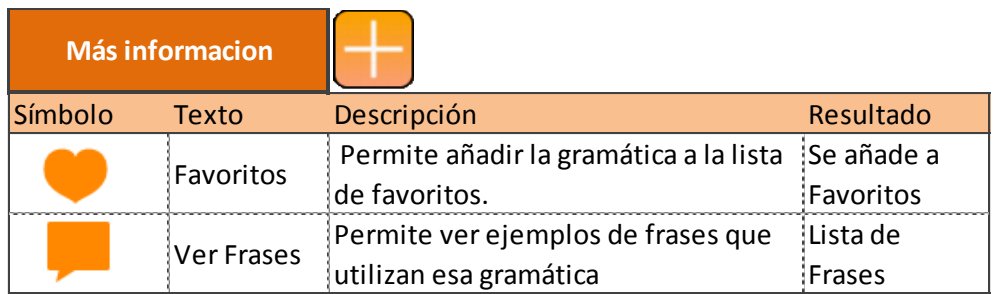

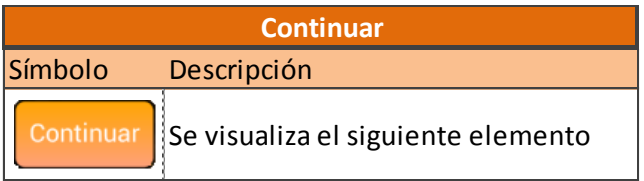

5. Trivia

Aquí se comentarán curiosidades y aspectos culturales de china y del idioma chino.

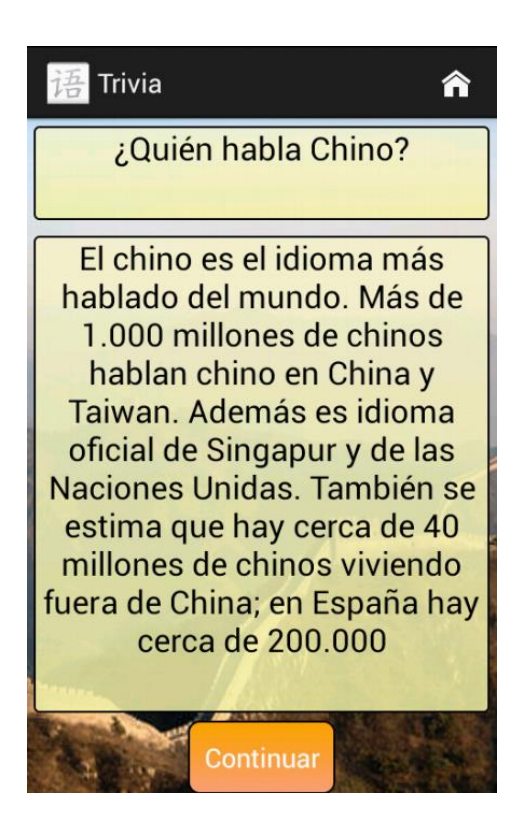

La relación explicada entre los distintos elementos de la aplicación queda resumida y explicada en el siguiente esquema.

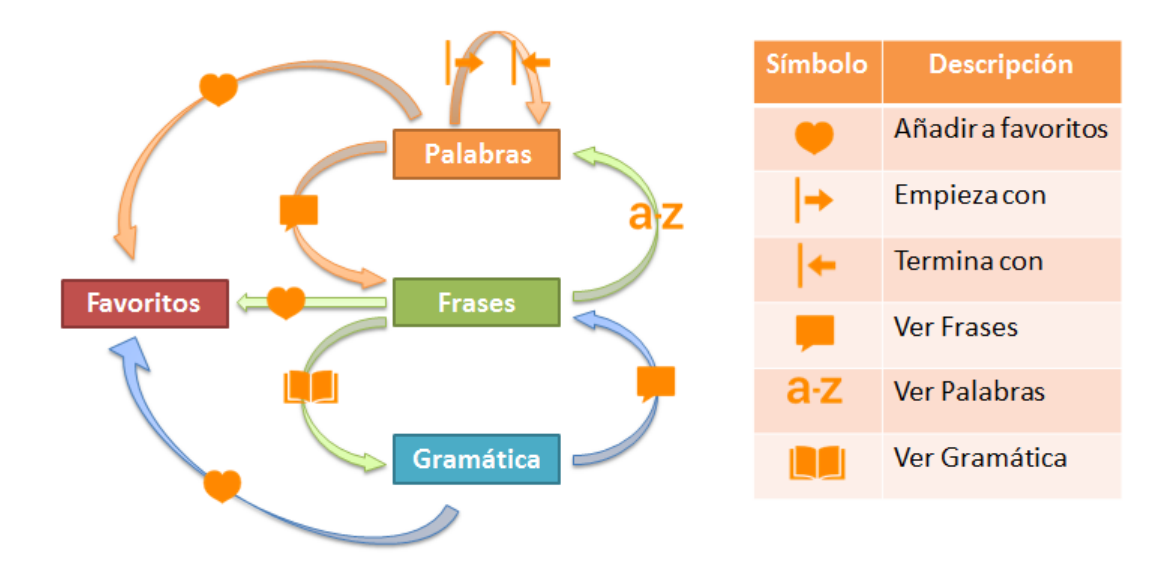

Si el usuario selecciona contenido, verá el contenido de la lección en formato lista. En un primer momento verá el siguiente menú:

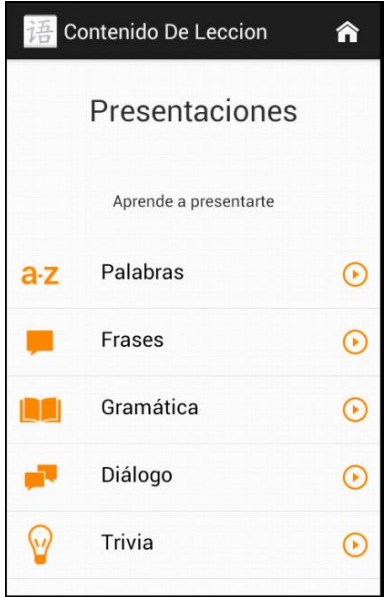

Y, por ejemplo, si elige palabras, las verá en formato lista:

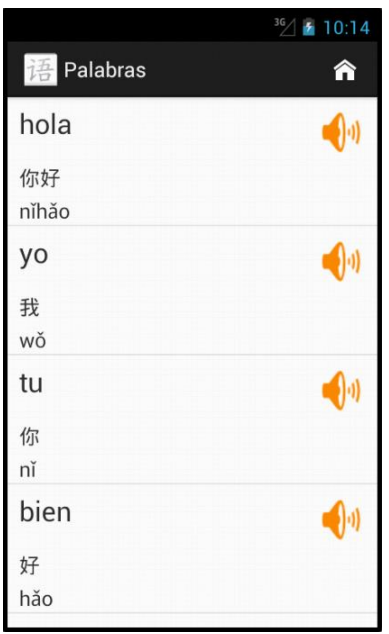

Por otra parte el usuario cuenta también con las siguientes funcionalidades que se pueden acceder desde el menú principal:

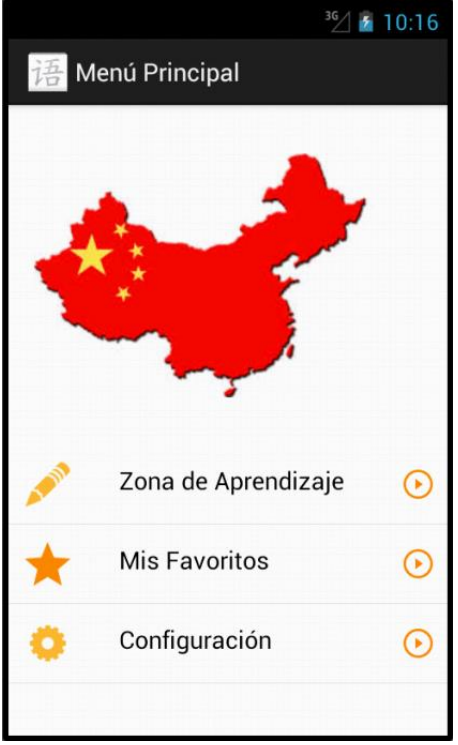

1. Mis Favoritos

Permite al usuario ver un listado de sus Palabras, Frases y Gramática favoritas

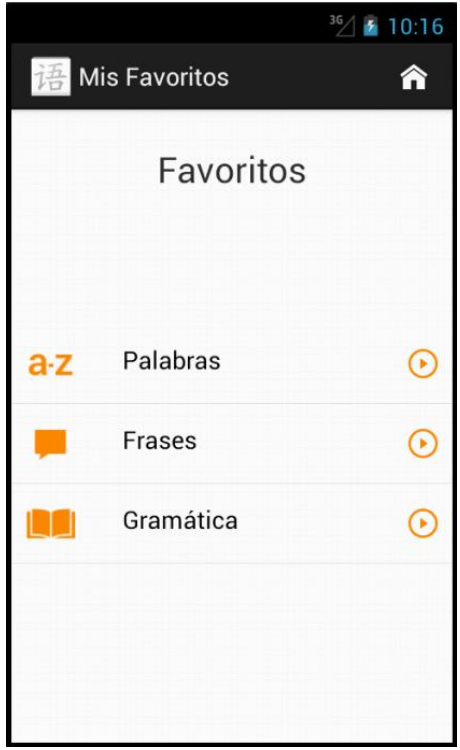

2. Configuración

El usuario podrá configurar cómo quiere aprender, por ejemplo puede seleccionar que no quiere ver Diálogos. Con estas preferencias se configura una rutina de aprendizaje que es un itinerario de aprendizaje para una Situación y está compuesta por Palabras, Frases, Diálogos, Gramática y Trivia.

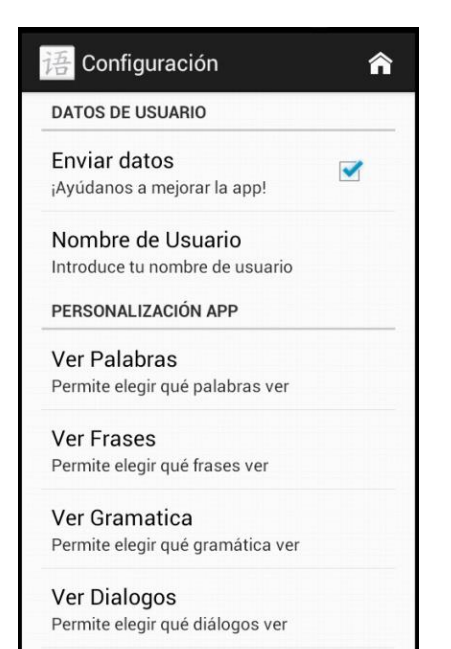

# <span id="page-16-0"></span>**3. Análisis del sistema**

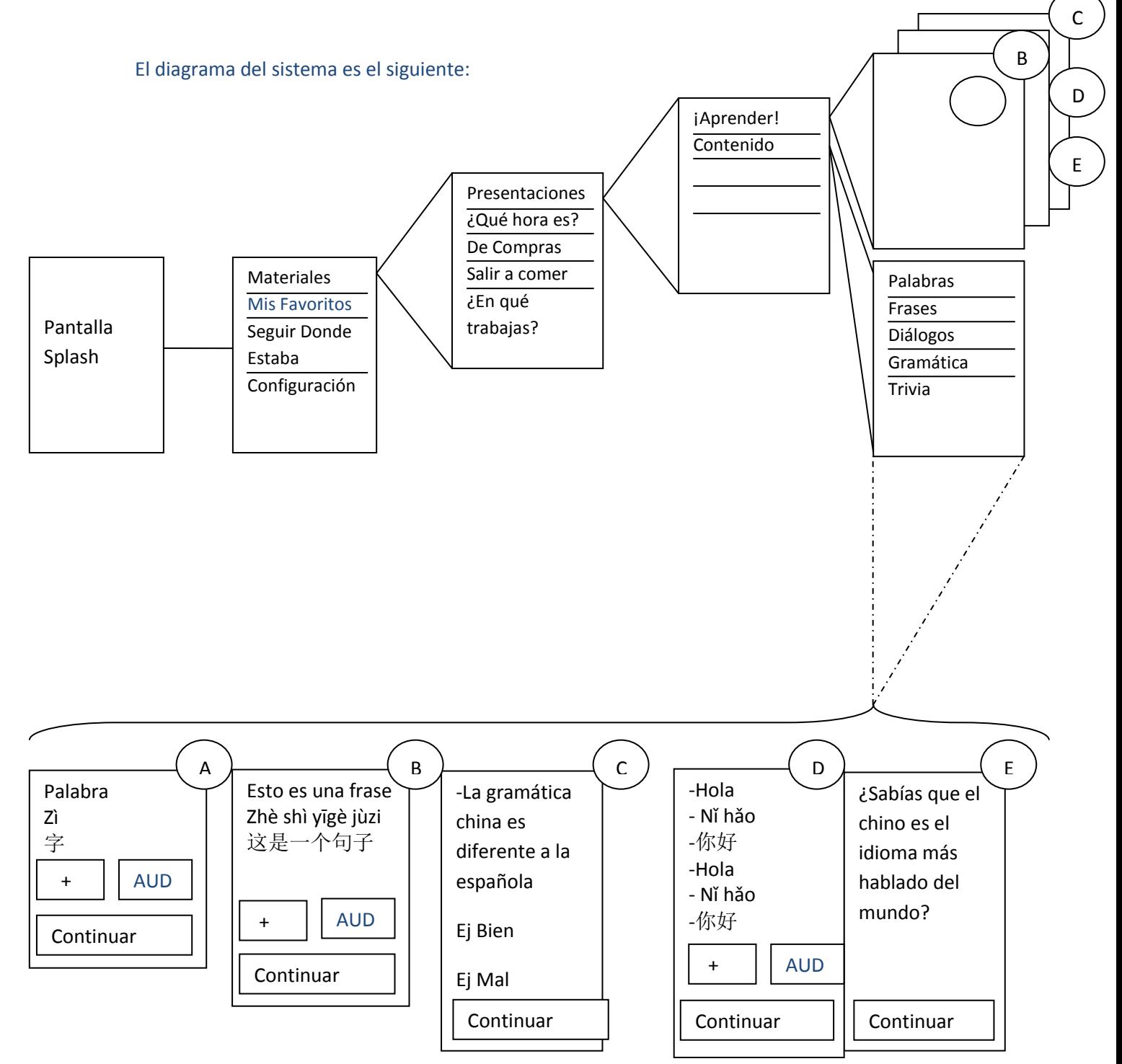

# <span id="page-17-0"></span>**4. Diseño**

# <span id="page-17-1"></span>**4.1 Arquitectura de la aplicación**

La arquitectura de la aplicación se puede ver representada en el siguiente diagrama.

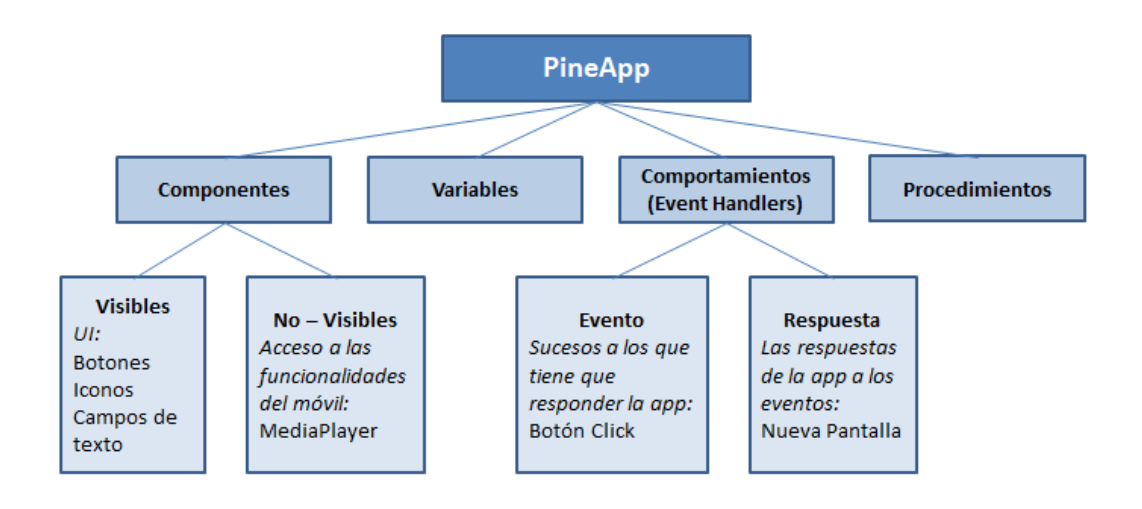

La arquitectura general de la aplicación se puede ver representada en el diagrama. Los principales elementos son los siguientes:

En lo relativo a los componentes, éstos pueden ser visibles o no visibles. Los visibles forman la interfaz de usuario. Dentro de PinaApp cabe destacar el uso frecuente de listas o el botón más información que permite ver la interrelación entre elemento. Por otra los componentes no visibles hacen referencia a las funcionalidades de los dispositivos móviles que la aplicación utiliza. En el caso de PineApp, se hace uso del MediaPlayer para reproducir el audio chino de los cursos.

En cuanto a las variables, se hacen uso tanto de variables locales como globales. Mediante la clase GlobalUse se almacenan variables que están disponibles para el uso de cualquier clase, en particular está clase se utiliza para el método "Volver a Lección" que se utiliza cuando un usuario abandona la lección sin acabarla y empieza a investigar la interrelación entre elementos del lenguaje chino.

Los comportamientos o event handlers son la parte más importante de la aplicación. El primer tipo de event handlers son los eventos, éstos hacen referencia a los sucesos a los que tiene que responder la app. La gran mayoría de estos eventos los provoca el propio usuario, por ejemplo apretando un botón. Aunque en otras ocasiones, los desencadena el paso del tiempo, por ejemplo la pantalla inicial SplashScreen sólo está visible durante 2 segundos. El segundo tipo de eventos son las repuestas que son la reacción a los eventos, por ejemplo mostrar una nueva pantalla o reproducir el audio serían ejemplos de respuestas a los eventos de apretar determinados botones.

TFC – Aplicaciones para dispositivos móviles Luis Pino Linares Memoria Final junio de 2013

### <span id="page-18-0"></span>**4.2 Diseño de la Base de datos**

El esquema de la base de datos se puede ver en las siguientes imágenes.

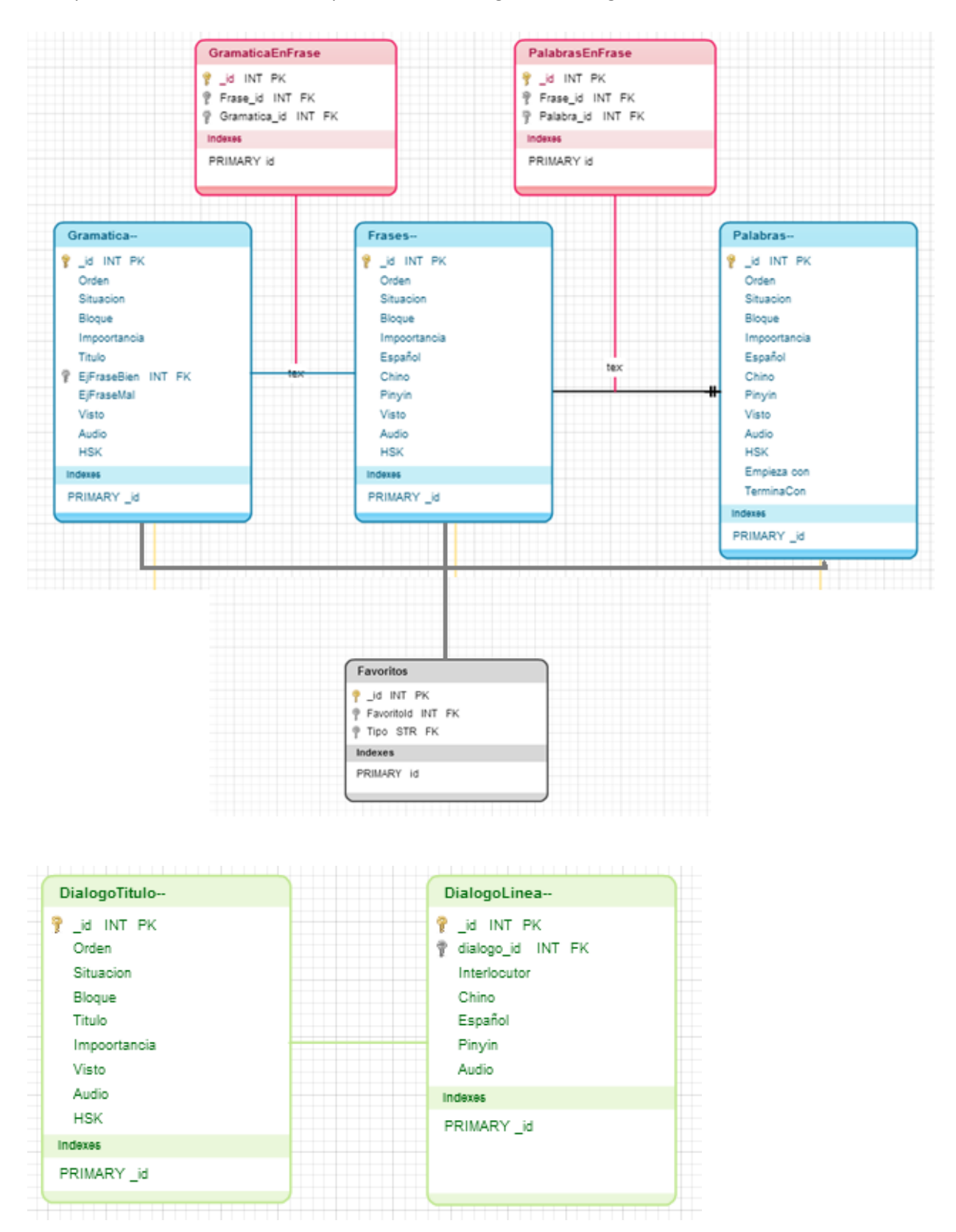

El modelo de la base de datos representa las principales clases de la base de datos.

Palabras: Guarda un listado de las palabras de las lecciones. Los campos simplificado, pinyin y español hacen referencia a los distintos idiomas. Orden, situación y bloque se utilizan para organizar las lecciones y mostrar las palabras en un determinado orden. Visto recoge que el usuario ha visto una determinada palabra para, en el futuro, monitorizar su progres. El campo importancia permitirá al usuario customizar la app ya que no todas las personas aprenden al mismo ritmo. Audio recoge el título del audio. HSK indica si la palabra es material del examen HSK.

Frases: De forma similar a la tabla palabras, guarda las frases.

Gramática: Se parece a palabras en bastantes campos. Además tiene el campo ejbien que guarda el id de una frase que ponga de manifiesto el consejo de gramática.

PalabrasEnFrase: Establece una relación entre las palabras que están en una frase. Se utiliza tanto para consultar una traducción literal palabra por palabra como para ver ejemplos de frases cuando se está visualizando una palabra.

GramaticasEnFrase: Permite ver la relación que hay entre los elementos de gramática y de frase.

DialogoTitulo: Recoge el título del diálogo y los datos generales de éste.

DialogoLinea: Recoge las distintas líneas del díalogo.

Las principales clases que se encargan de la gestión s de la base de datos son:

DatabaseHelper: Que crea las tablas dentro de la base de datos y las actualiza si la versión de la base de datos es superior .

MyTodoContentProvider: Se guarda en esta clase todos los accesos a la base de datos que se hace mediante uris. Con el método surimatch la clase determina la consulta a realizar y devuelve un cursor.

# <span id="page-20-0"></span>**5. Conclusiones y futuro de la app**

En el presente proyecto se ha implementado con éxito una aplicación para móviles de Android que permite realizar lecciones de chino. El proyecto es escalable y el código reutilizable.

Se ha utilizado una base de datos sencilla y eficaz implementada en SQLite3. También se han utilizado tecnologías de apoyo como un Shell scrip de unix para la obtención del audio.

Desde el punto de vista personal ha sido muy satisfactorio realizar este proyecto, por una parte me ha permitido poner en práctica innumerables conceptos aprendidos durante la carrera y por otra la realización del TFC pretende ser el inicio de un proyecto más grande que ofrezca no sólo lecciones si no también ejercicios, contacto con profesores y una permita el contacto entre usuarios y posibilite la visualización de eventos relacionados con China.

El pasado día 5 de junio llegué a un acuerdo con la escuela de chino Gerar. Mediante la cual recibiré clases de chino con la finalidad de llenar la base de datos y, a cambio, yo les proporcionaré copias gratuitas de la app a sus alumnos.

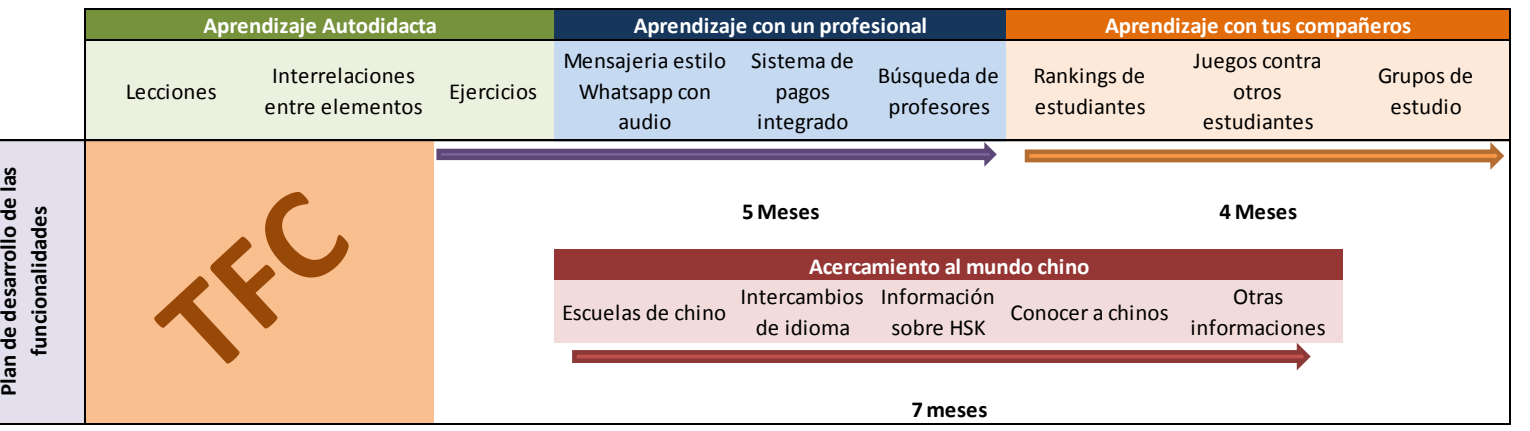

El futuro de la App queda explicado en el siguiente esquema.

Aprendizaje con un profesional:

Resolver dudas al instante para que el estudiante no se atasque y deje de estudiar porque haya algo que no entiende.

Aprendizaje con tus compañeros:

Permitir crear un sentimiento de comunidad, retando a otros estudiantes, pudiendo monitorizar el progreso y compararlo con el general.

Acercamiento al mundo chino:

Acercar la cultura y el mundo chino al estudiante por ejemplo mediante el apartado "China en tu ciudad" que muestra escuelas de chino, restaurantes, intercambios de idiomas etc.

# <span id="page-21-0"></span>**6. Fuentes de información**

Durante la realización del TFC se han consultado una gran cantidad de fuentes online como blogs, foros, tutoriales etc.

Las fuentes más relevantes han sido:

Android for Dummies

Curso Harvard Mobile Apps - <http://cs76.tv/2012/spring/>

StackOverflow: [www.stackoverflow.com](http://www.stackoverflow.com/)

Vogella: www.vogella.com